## LAN配信(中継)方法

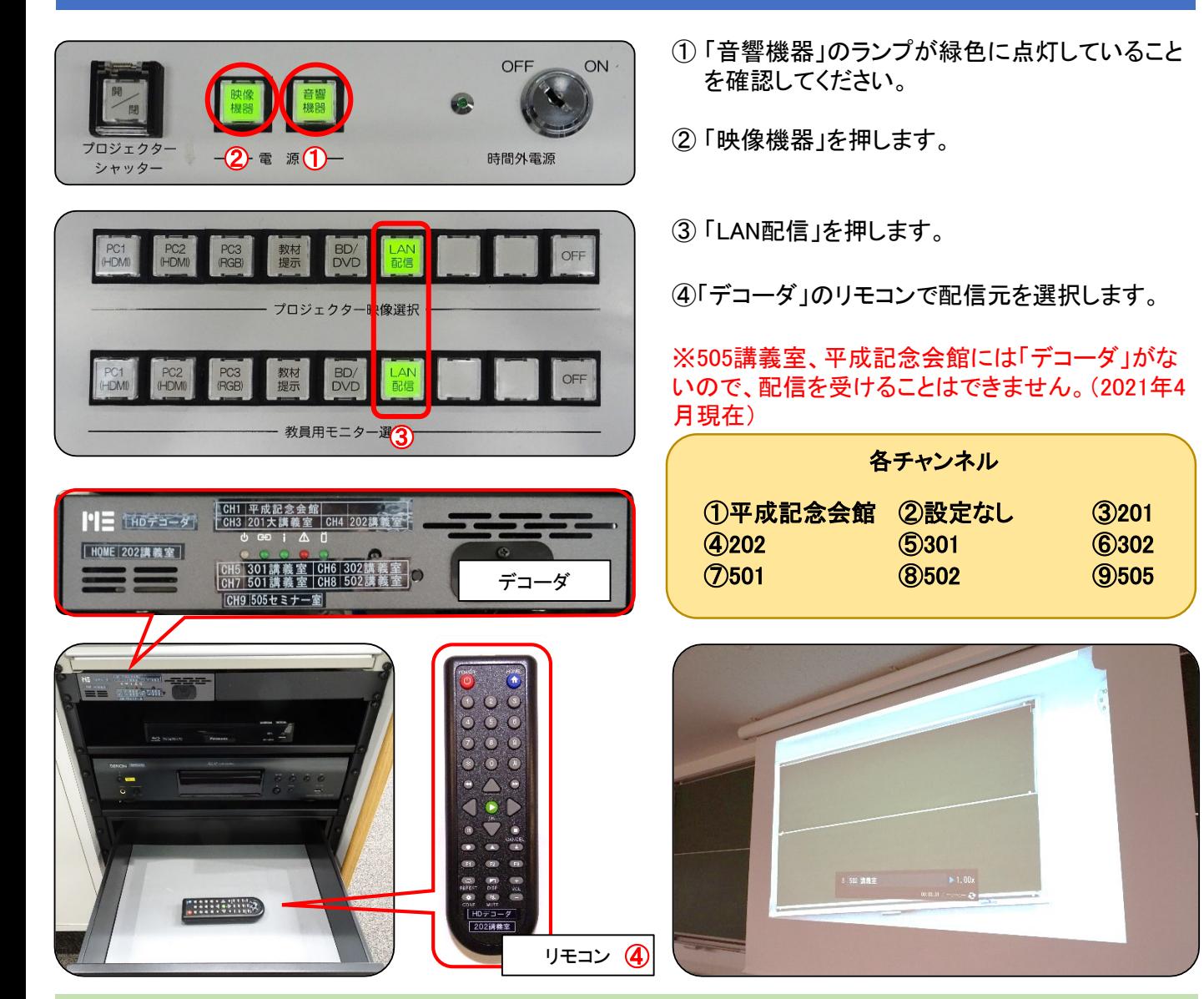

## カメラ操作

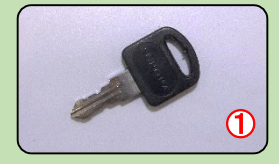

①ラーニングスクエア管理室で「ラックの鍵」を借ります。

②講義室後方にあるラックを開けます。

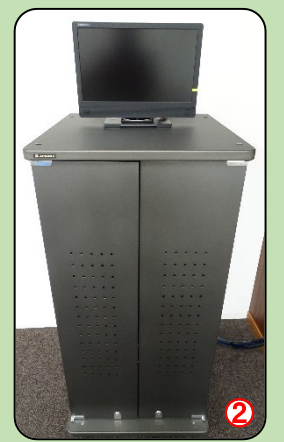

③ラックの中にある「カメラリモコン」でカメラを操作します。 プリセットで大まかに画角を合わせ、レバーで調整してください。

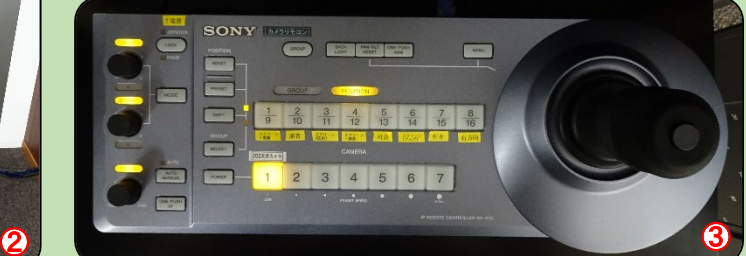

レバーを倒す:カメラの向き変更 レバーを回す:拡大縮小